Virtualizing
The
Network (Project
Crossbow)

Ryan Matteson matty91@gmail.com http://prefetch.net

#### **Overview**

- Tonight I am going to discuss the OpenSolaris network virtualization project (Crossbow)
- I plan to split my presentation into 3 parts:
	- Part
	1
	will
	provide
	an
	overview
	of
	Crossbow
	- Part
	2
	will
	show
	you
	how
	to
	use
	the
	technology
	- Part
	3
	will
	be
	a
	Q&A
	period

#### Virtualization

- Virtualization has reached the mainstream, and most companies are now using one or more virtualization technologies
(e.g.,
Xen,
VMWare,
Solaris
zones,
KVM, Linux
vservers,
OpenVZ,
etc.)
- Deploying virtualization allows companies to better utilize server platforms (they keep getting faster and faster don't they?), but ensuring SLAs are met becomes a bit more difficult when multiple guests are running on
the
same
piece
of
hardware
- To meet SLAs, enforcing QOS at the CPU, memory, I/O and
network
layers
is
becoming
a
core
requirement

#### Network Virtualization

- Most of the major Operating Systems provide a way to partition CPU resources and limit how much memory is available to guest operating systems, but they rarely focus on limiting how guests are using the network
- Wouldn't it be cool if the Operating System allowed you
to
segment
network
resources
and
allocate
them to guests in the same way that you can partition memory
and
CPU
resources?
- Wouldn't it also be cool if you could add QOS measures to ensure that https traffic is prioritized over quake traffic?

## Enter
Project
Crossbow

- Project Crossbow provides the management tools and kernel plumbing to create virtual networks, and to create and
enforce
network
QOS
policies
- · Utilizes advancement in network interface technology (e.g., hardware classifiers, RX/TX ring partitioning, multiple DMA channels,

etc.)
to
maximize
performance
- Crossbow
is
comprised
of
three
main
technologies:
	- Ethernet
	stubs
	(i.e.,
	virtual
	switches)
	- Virtual
	NICs
	(i.e.,
	virtual
	Ethernet
	interfaces)
	- QOS
	policies
- Crossbow was integrated into Nevada build 105 in December
of
2008,
so
you
can
download
and
use
the technology
today!

#### Ethernet
Stubs

- Ethernet stubs are virtual network switches, and
act
just
like
a
real
Ethernet
switch
(you won't have to submit a PO to use them!)
- You can create Ethernet stubs with the dladm utilities "create-etherstub" option:
	- \$ **dladm
	create‐etherstub
	switch0**

## Ethernet
Stubs
(cont.)

• The dladm utilities "show-etherstub" option can
be
used
to
display
the
Ethernet
stubs
that have
been
created: \$
dladm
show‐etherstub LINK switch0 switch1

## Virtual
NICs

- Virtual NICs (VNICs) are virtual network interfaces that are layered on top of a physical interface or Ethernet stub, and act
just
like
a
real
network
interface
- VNICs are managed identically to physical interfaces, and provide all the capabilities (i.e., DHCP, snoopable, traffic is isolated
from
other
NICs,
etc.)
that
a
real
interface
does
- The dladm utilities "create-vnic" subcommand can be used to
create
virtual
NICs
on
top
of
a
physical
interface: \$ dladm create-vnic - e1000g0 vnic1
- You can also connect a virtual NIC to an Ethernet stub by specifying the Ethernet stub instead of a physical interface: \$ dladm create-vnic - switch0 vnic1

## Virtual
NICs
(cont.)

• The dladm utilities "show-vnic" subcommand can be used to display virtual NIC information:

#### \$ dladm show-vnic

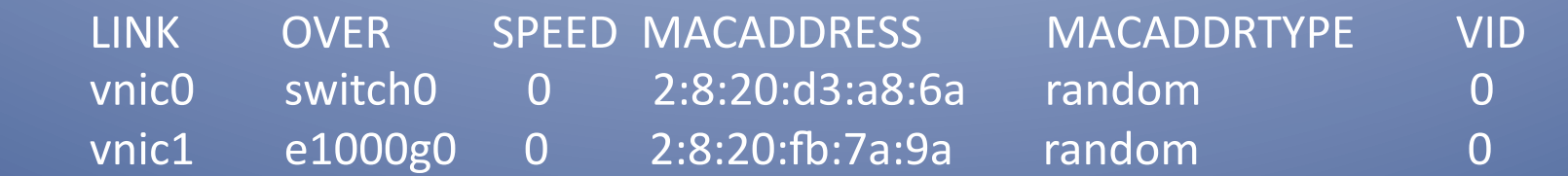

• In the example above, we can see that two VNICs exist
on
the
system,
one
VNIC
is
connected
to
an Ethernet stub, one VNIC is attached to a physical interface, each interface is configured with a randomly
generated
MAC
address,
and
both interfaces are in VLAN 0 (the default VLAN)

## Network
Resource
Controls

- Crossbow
provides
several
network
resource controls
that
can
be
applied
to
physical
and virtual
interfaces:
	- Bandwidth limits (maxbw setting)
	- Relative priorities (priority setting)
	- CPU bindings for traffic processing (cpu setting)
- Additionally, Crossbow allows you to enable resource
controls

for
individual
traffic
flows
(e.g., prioritize traffic on port 80 over quake traffic)

## Enforcing
Bandwidth
Controls

- The dladm utilities "set-linkprop" subcommand can be used to configure QOS policies:
	- \$
	dladm
	set‐linkprop
	‐p maxbw=10m
	vnic0
- In the example above, network bandwidth will be
capped
at
10mb/s
for
vnic0

#### Displaying Resource Control Settings

• The dladm utilities "show-linkprop" subcommand can be used to display the QOS settings for virtual and physical interfaces:

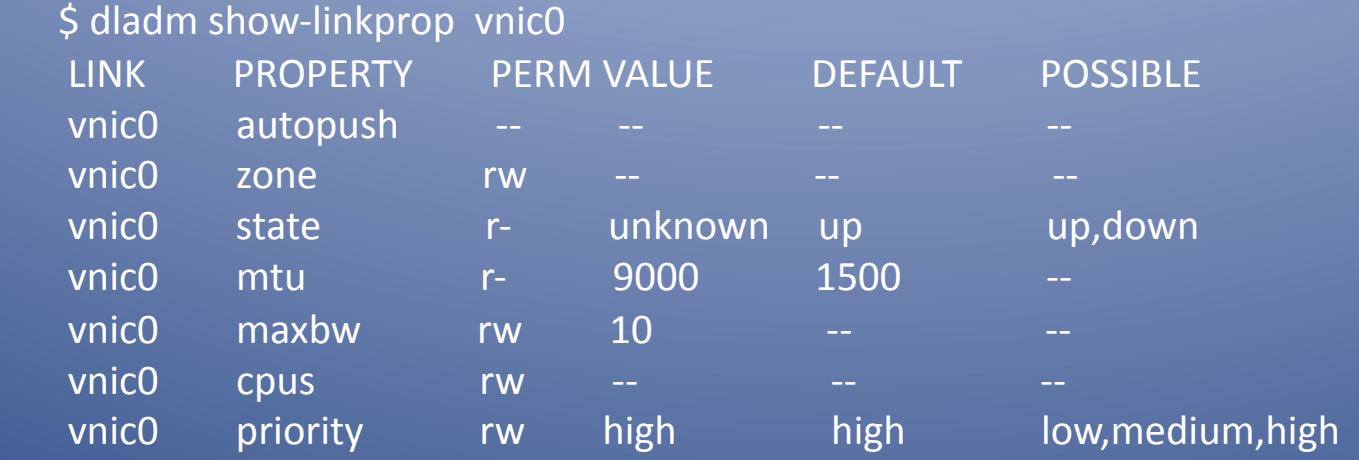

• In the example above, we can see that bandwidth is capped at 10Mb for vnic0, the NIC priority is set to high, and the virtual NIC hasn't
been
bound
to
a
specific
set
of
CPUs

## Network
Flows

- Crossbow also allows you to assign network resource controls
to
individual
traffic
flows
- Traffic
flows
can
consists
of:
	- Source and destination addresses
	- TCP
	and
	UDP
	port
	numbers
	- Header
	flags
- Network resource control (e.g., maximum amount of bandwidth
that
can
be
used,
traffic
priority,
etc.)
can be attached to flows, allowing find grained network QOS
policies
to
be
created

## Creating Network Flows

- Flows are created with the flowadm utilities "add‐flow"
subcommand: \$ flowadm add-flow -l vnic0 transport=tcp,local\_port=80 httpflow
- Flows can be displayed with the flowadm utilities "show-flow" subcommand:

\$
flowadm
show‐flow

FLOW LINK IPADDR PROTOPORT DSFLD httpflow vnic0 -- tcp 80

## Adding
Resource
Limits
to
Flows

- Once a flow is created, you can limit the maximum amount of bandwidth available to the flow, adjust the priority of traffic matching the flow, and bind the processing of traffic that matches the
flow
to
one
or
more
CPUs
- To cap the maximum bandwidth for the flow named httpflow, the dladm utility can be run with the "set-flowprop" subcommand, the "-p" option and the maxbw keyword, a maximum bandwidth value (which is expressed in K(bps), M(bps) or G(bps)) and the name of the
flow
to
modify:

\$ flowadm set-flowprop -p maxbw=5M httpflow

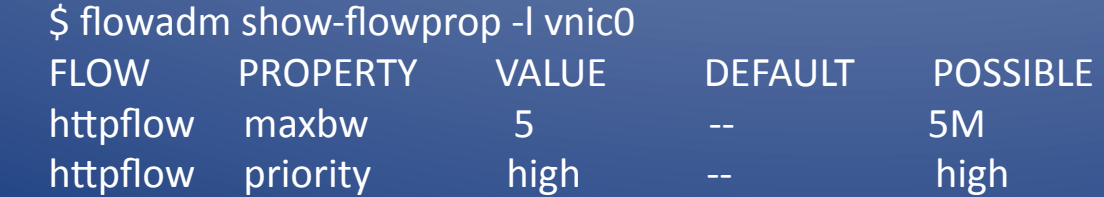

## Monitoring
Flow
Usage

• Once flows are configured, you can use the flowadm utilities "show-flow" subcommand along with the "-s" option to view flow usage statistics:

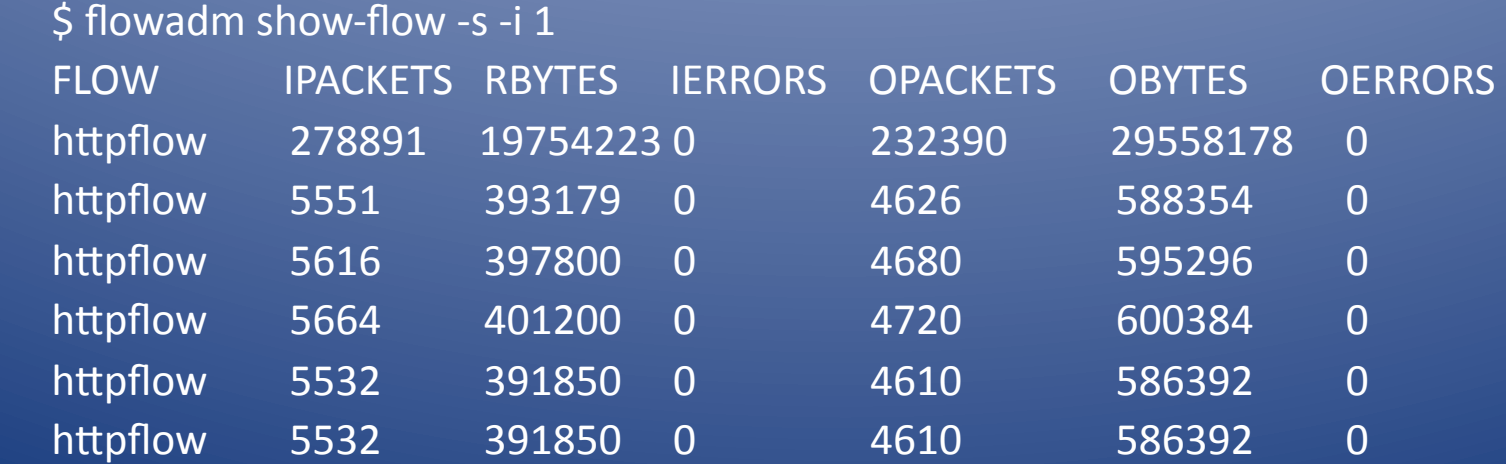

## Flow Usage Accounting

- The OpenSolaris extended accounting facility can be used to capture flow statistics over longer durations, which can be useful for metering
and
billing
customers
- Extended accounting can be enabled with the acctadm
command:

\$
acctadm
‐e
extended
‐f
/var/log/net.log
net

## Flow Usage Accounting (cont.)

• Once extended accounting is enabled, the flowadm "show-usage" subcommand can be used to display flow statistics:

\$
flowadm
show‐usage
‐f
/var/log/net.log FLOW DURATION IPACKETS RBYTES OPACKETS OBYTES BANDWIDTH httpflow 1620 513064 36337108 427407 54349626 0.447 Mbps

## Putting It All Together

- Crossbow's utility really shines when it is combined with virtualization technologies such
as
Solaris
zones
or
Xen
- This combination allows for a number of awesome
things:
	- $-$  Limiting bandwidth available to virtual machines
	- Adding priorities to specific network protocols
	- $-$  Delegating network administration
	- Billing
	customers
	for
	network
	usage

## Configuring
Zones
To
Use
VNICs

• The following zonecfg example shows how to configure a zone to use the virtual NIC (vnic1) that was created a few slides back:

\$ zonecfg -z zone1 zone3:
No
such
zone
configured Use 'create' to begin configuring a new zone. zonecfg:zone3>
create zonecfg:zone3> set zonepath=/zones/zone1 zonecfg:zone3>
set
ip‐type=exclusive zonecfg:zone3>
add
net zonecfg:zone3:net>
set
physical=vnic1 zonecfg:zone3:net>
end zonecfg:zone3>
verify zonecfg:zone3>
commit zonecfg:zone3>
exit

## Configuring Zones To Use VNICs (cont.)

• Once a zone is configured to use a virtual NIC, you can login to the zone and configure it using the same steps you
would
use
to
configure
a
physical
interface:

\$ ifconfig vnic1 plumb  $\frac{1}{2}$  ifconfig vnic1 inet 192.168.1.2 netmask \ 255.255.255.0
broadcast
+

\$ ifconfig vnic1 up \$
ping
192.168.1.1 192.168.1.1
is
alive

• To make the VNIC settings permanent, you will need to update
/etc/hosts,
/etc/netmasks
and
/etc/ hostname.vnic[0-9]+ with the VNIC network settings

#### Conclusion

- Crossbow provides network virtualization in OpenSolaris, which contains the building blocks needed to build virtual networks and enforce
network
QOS

policies
- Everything listed in this presentation is 100% free,
and
can
be
downloaded
from
the OpenSolaris website (http://opensolaris.org)

## References

- Ben Rockwood's blog (everything Solaris): http://cuddletech.com/blog
- Crossbow
FAQ: http://opensolaris.org/os/project/crossbow/faq
- Prefetch blog (the slides will be posted here) http://prefetch.net/blog
- Sunay Tripathi's
blog: http://blogs.sun.com/sunay

# Questions?